# > studiologic® NUMAXPIANO

**Numa X Piano GT Numa X Piano 88 Numa X Piano 73**

# **BEDIENUNGSANLEITUNG**

**DEUTSCH** 

# <span id="page-1-0"></span>**Wichtige Sicherheitshinweise**

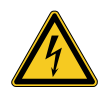

#### **ACHTUNG!**

Risiko eines elektrischen Schlages. Öffnen Sie das Gehäuse nicht. Im Inneren befinden sich keine vom Benutzer zu wartenden Teile. Das Gerät darf nur von qualifiziertem Servicepersonal gewartet werden.

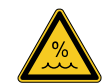

#### **Feuchtigkeit**

Setzen Sie das Gerät weder Regen noch Feuchtigkeit aus, um die Gefahr eines Brandes oder eines Stromschlags zu verringern. Stellen Sie niemals Behälter mit Flüssigkeit auf das Gerät. Verwenden Sie das Gerät nicht in der Nähe von Wasser, z.B. im Schwimmbad, in der Badewanne oder in einem nassem Keller.

Wenn das Gerät von einem kalten Ort in einen warmen Raum gebracht wird, kann sich im Inneren Kondenswasser bilden. Um Schäden zu vermeiden, lassen Sie das Gerät vor dem Einschalten an die Raumtemperatur anpassen.

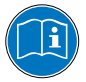

Bitte lesen Sie das gesamte Handbuch. Es enthält alle Informationen, die Sie zur Ver‐ wendung dieses Geräts benötigen.

Bitte folgen Sie den Anweisungen im Hand‐ buch. Die Garantie erlischt, wenn nicht auto‐ risierte Arbeiten am Instrument durchgeführt werden. Für dieses Gerät darf nur vom Hersteller angegebenes Zubehör verwendet werden. Verwenden Sie das Gerät nur wie im Handbuch angegeben.

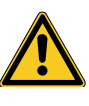

#### **Netzanschluss**

Bevor Sie das Gerät an das Stromnetz an‐ schließen, prüfen Sie bitte, ob das Netzteil für den Numa Compact Adapter geeignet ist. Das Gerät kann über das mitgelieferte Net‐ zteil mit 100 – 240 VAC betrieben werden.

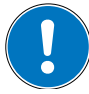

#### **Installation**

Verwenden Sie immer einen stabilen Ständer, um das Produkt darauf zu stellen. Bitte beachten Sie die Größe und das Gewicht

#### **Reinigung / Wartung**

Verwenden Sie niemals scheuernde Reini‐ gungsmittel, die die Oberfläche beschädigen können. Wir empfehlen ein leicht ange‐ feuchtetes Mikrofasertuch.

#### **Verpackung**

Bitte bewahren Sie das Verpackungsmaterial auf und nutzen Sie es, um das Instrument während des Transports zu schützen, z.B. wenn eine Wartung erforderlich ist.

# **Inhaltsverzeichnis**

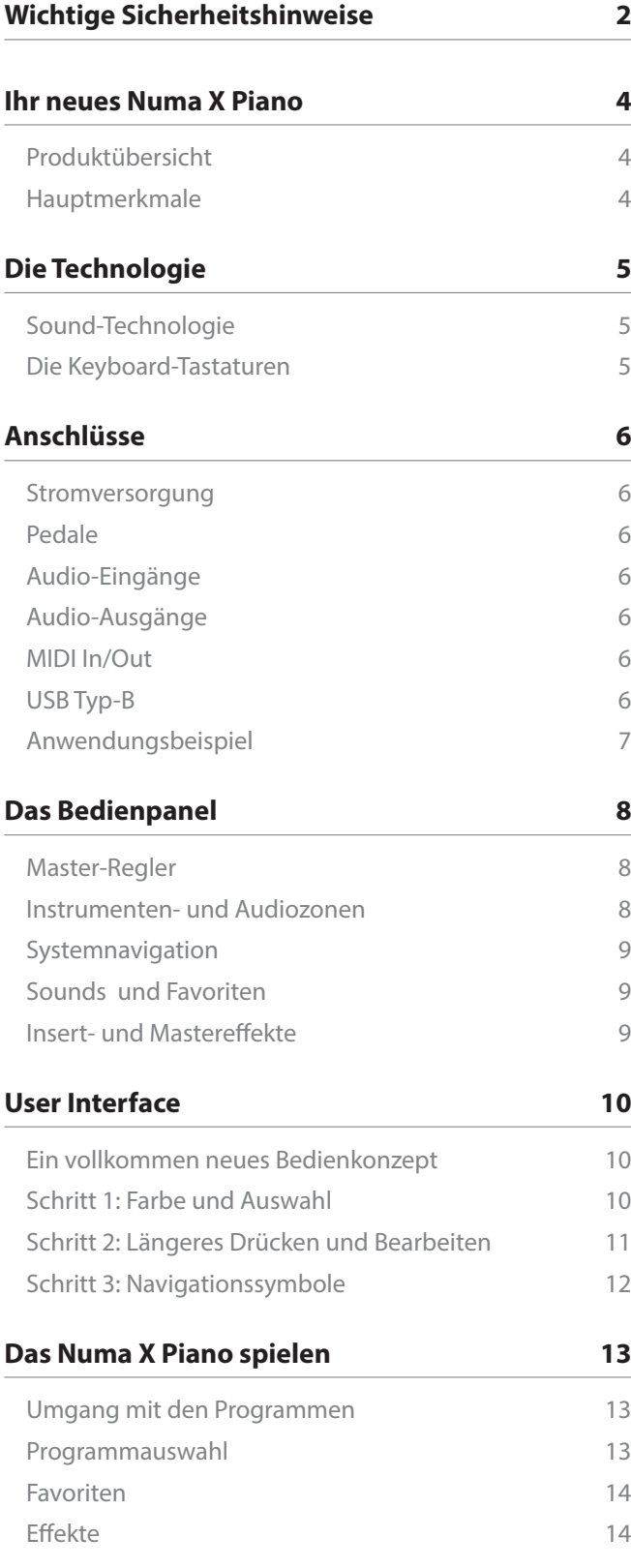

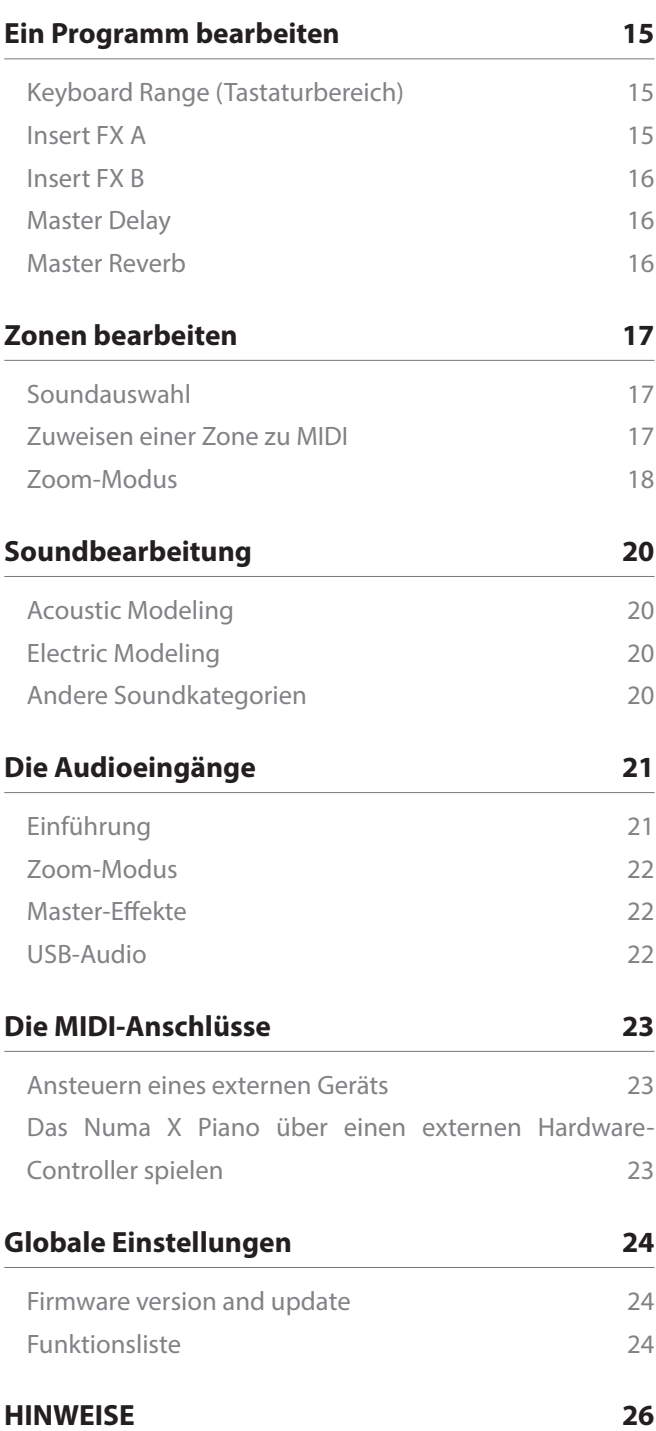

# <span id="page-3-0"></span>**Ihr neues Numa X Piano**

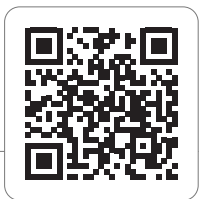

# **Produktübersicht**

Vielen Dank, dass Sie sich für Numa X Piano entschieden haben, ein unglaublich leistungsstarkes Musikinstrument in einem stilvollen und robusten Gehäuse, basierend auf einer vollkommen neuen Technologie und mit einer innovativen Bedienoberfläche. Das Keyboard bietet Aftertouch und ermöglicht zusammen mit den programmierbaren Controller-Sticks eine vollständige Kontrolle über Ihre musikalische Darbietung. Die neu entwickelte Sound-Engine kann maximal 300 Stimmen erzeugen und umfasst vier unabhängige Parts (die interne Sounds oder externe MIDI-Geräte verwalten) mit über 200 Sounds, organisiert in acht Soundbänken, die jedem Spielbereich der Tastatur im Layer- oder Split-Modus zuweisbar sind. Die 2 GB (Flash-Speicher) Sounds werden durch zwei Effekt-Prozessoren (Insert FX A und B) für jeden Part zusätzlich veredelt, also insgesamt acht unabhängige Insert-Effekte und zwei Master-Effekte (Delay und Reverb).

Die ausgeklügelte Physical Modeling-Technologie ist in der Lage, atemberaubende Vintage-E-Piano- und innovative Hybrid-E-Piano-Sounds in Kombination mit Samples zu erzeugen. Eine regelbare Strings-Resonance, Duplex Scale, Pedal Noise und die Release-Staccato-Samples lassen die Piano-Sounds noch realistischer klingen, während der neuartige Stereo Reverb-Postprozessor den Sound zusätzlich optimiert. Vier Audiozonen für die Audioeingänge (Mic/Line) mit Master FX ermöglichen das Hinzumischen analoger Instrumente (Gitarre, Bass oder Vocals) für die vollständige musikalische Darbietung. Mit USB-Audio können Sie das Numa X Piano an einen Computer oder ein Mobile Device anschließen, um digitale Aufnahmen zu erstellen oder Backing-Tracks abzuspielen. Die globale EQ-Sektion (Bass, parametrische Mitten und Höhen) ermöglicht einen Klang in Studioqualität.

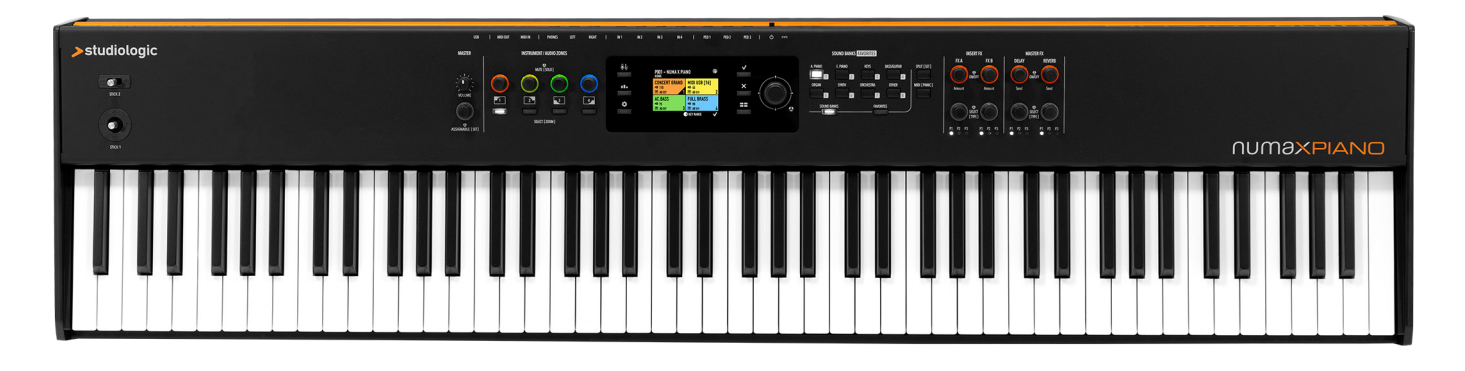

### **Hauptmerkmale**

- UX Logic mit adaptiver Farbsteuerung
- Akustische Pianoklänge mit Enhanced TRS Technology und Hi Resolution Spectral Interpolation
- E-Piano-Sounds mittels Physical Modeling von Vintage Electric bis Hybrid
- Hi-End Fatar Keyboard mit Hammermechanik
- Vier Zonen, zuweisbar für interne Sounds oder externe MIDI-Signalausgabe
- Vier Audioeingangs-Zonen (Mic/Line) mit dedizierten Effekten
- Zoomfunktion zum schnellen Bearbeiten von Zonen-Parametern
- Favoritenspeicher
- Globaler EQ: Bass, Mitten, Höhen
- Acht Soundbänke mit über 200 Werkspresets
- Spezifische Bedienelemente für jeden Sound, aktivierbar durch die Zoom-Funktion
- Umfangreicher Effektbereich, bestehend aus Insert FX1, Insert FX2, Master Delay, Master Reverb
- Audioausgabe über USB
- Zwei programmierbare Controller-Sticks

# <span id="page-4-0"></span>**Die Technologie**

# **Sound-Technologie**

Das Numa X Piano basiert auf zwei verschiedenen Synthesetechnologien:

- Physical Modeling
- Digital Sampling

Physical Modeling wird verwendet, um die E-Pianound die Hybrid-Pianoklänge zu erzeugen.

Die Physical Modeling-Technologie

wird auch genutzt, um dem akustischen Piano einen noch realistischeren Klang zu verleihen. Erzeugt wird hier die

- Saitenresonanz (Dämpfermodell)
- Duplex-Tonleiterresonanz (die oberen Harmonischen, die durch eine Resonanzschwingung von Saiten ohne Dämpfer erzeugt werden)

Diese ausgeklügelten Algorithmen werden Acoustic Modeling genannt.

Eine spezielle Fliesskomma-DSP-Einheit sorgt für beeindruckende professionelle Effekte. Digitale Reverb-Algorithmen, Chorus, Flanger, Phaser, Overdrive und Rotary Speaker Simulator werden durch Emulation der ursprünglichen analogen Schaltkreise erzeugt.

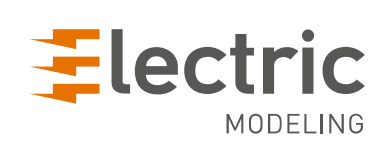

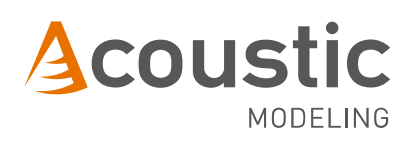

### **Die Keyboard-Tastaturen**

Ein guter Sound braucht auch eine gute Tastatur, um perfekt gespielt werden zu können.

Das Numa X Piano GT nutzt die brandneue Fatar Grand Touch TP/400 WOOD-Tastatur.

Das Numa X Piano 88 und das 73 nutzen das neue TP/110 Keyboard, eine Weiterentwicklung des TP/100LR.

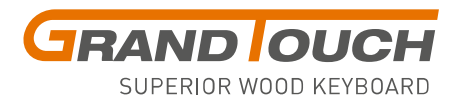

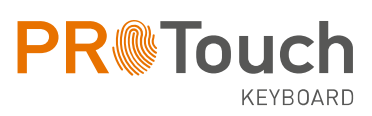

# <span id="page-5-0"></span>**Anschlüsse**

Alle Anschlüsse befinden sich auf der Rückseite des Instruments.

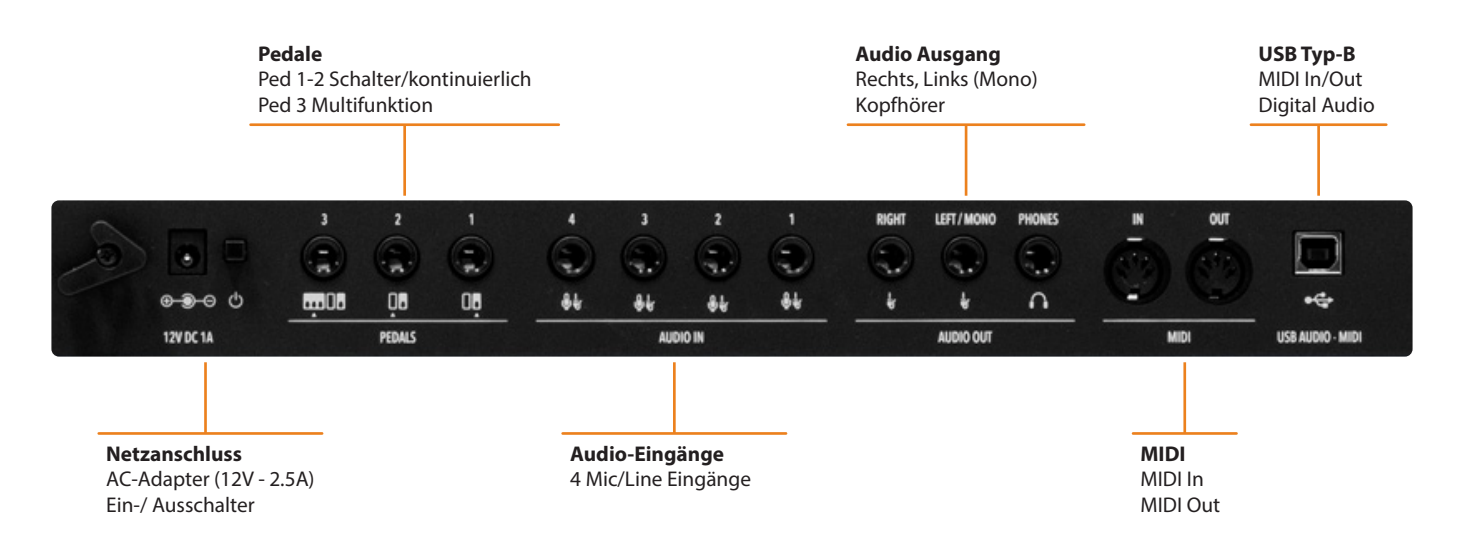

### **Stromversorgung**

Das Numa X Piano wird über das mitgelieferte Netzteil (12V - 2.5A) mit Strom versorgt.

# **Pedale**

Verfügbare Pedal-Anschlüsse:

- Ped 1: Schalter/kontinuierlich
- Ped 2: Schalter/kontinuierlich
- Ped 3: Schalter/kontinuierlich + Multifunktion

Sie können kompatible Schalter- oder Continuous-Pedale (für entsprechende Funktionen) an die Eingänge Ped 1 und Ped 2 und ein benutzerdefinierbares Dreifachpedal (Studiologic SLP3-D) an Ped 3 anschließen, wie im entsprechenden Kapitel beschrieben

### **Audio-Eingänge**

Das Numa X Piano bietet bis zu vier unabhängige Au‐ dioeingänge für externe Instrumente (Gitarre, Bass, Keyboards) oder Mikrofone (Vocals oder Blasinstrumente). Die Audiosignale können mit dem EQ und den Mastereffekten bearbeitet werden.

# **Audio-Ausgänge**

Das Numa X Piano bietet drei Audio-Ausgänge:

- Rechts
	- Links (mono)
	- Kopfhörer

# **MIDI In/Out**

Die MIDI-Anschlüsse ermöglichen die Steuerung eines externen MIDI-Geräts und/oder verbinden das Numa X Piano mit anderen externen MIDI-Geräten für alle entsprechenden Datenübertragungen (Noten, Programmwechselbefehle usw.).

# **USB Typ-B**

USB ermöglicht den Anschluss an einen Computer mit der nachfolgenden Funktionalität:

- MIDI In/Out-Datenübertragung zur Aufnahme und Wiedergabe über einen Sequenzer oder externe Geräte
- Audio In/Out für digitale Audioaufnahmen in eine DAW (Digital Audio Workstation)
- Firmware Updates

# <span id="page-6-0"></span>**Anwendungsbeispiel**

Anschlüsse innerhalb eines typischen Studio-Setups:

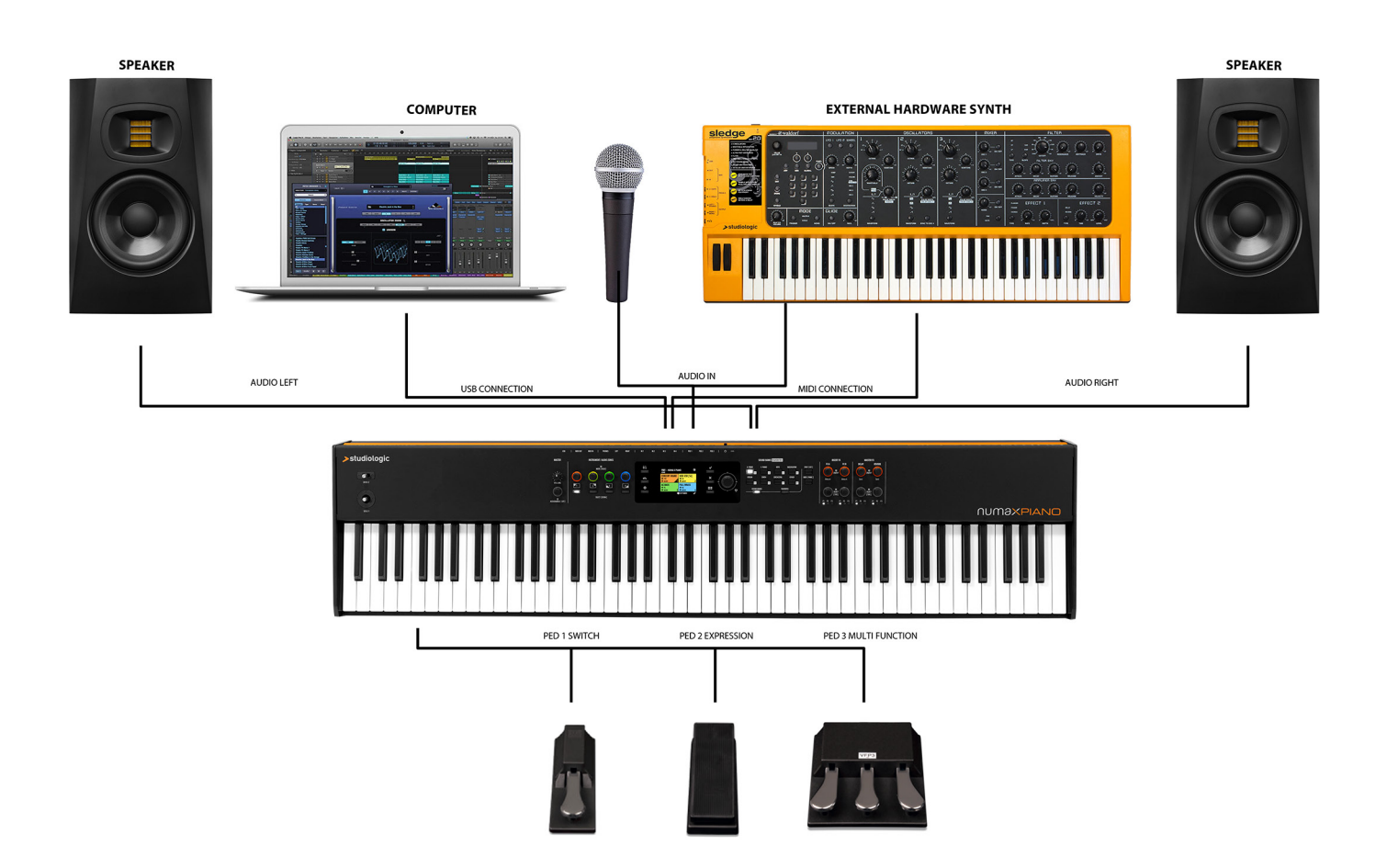

Dieses Beispiel veranschaulicht, wie das Numa X Piano in einem normalen Studio-Setup verwendet werden kann. Die Anschlüsse:

- • USB Port verbunden mit einem Computer, auf dem eine DAW oder Standalone-Software läuft
- • MIDI Out verbunden mit einem Synthesizer
- • Audio Out verbunden mit Stereo-Aktiv-Lautsprechern
- • Externer Synthesizer Audio-Ausgang verbunden mit zwei Audio-Eingängen
- • Dynamisches Mikrophon, angeschlossen an den Audio-Eingang
- • Pedale 1, 2 und 3 verbunden mit Schalt-, Expression und Multifunktionspedalen

In dieser Konfiguration ermöglicht der USB-Anschluss MIDI- und Audio-Aufnahmen im Computer. Der externe Synthesizer kann direkt vom Numa X Piano und vom Computer über MIDI-Merge gesteuert werden. Das Numa X Piano funktioniert auch als digitales Audio-SInterface: Sie können ein Audiosignal von Ihrem externen Synthesizer oder von einem Mikrofon aufnehmen.

# <span id="page-7-0"></span>**Das Bedienpanel**

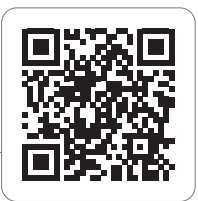

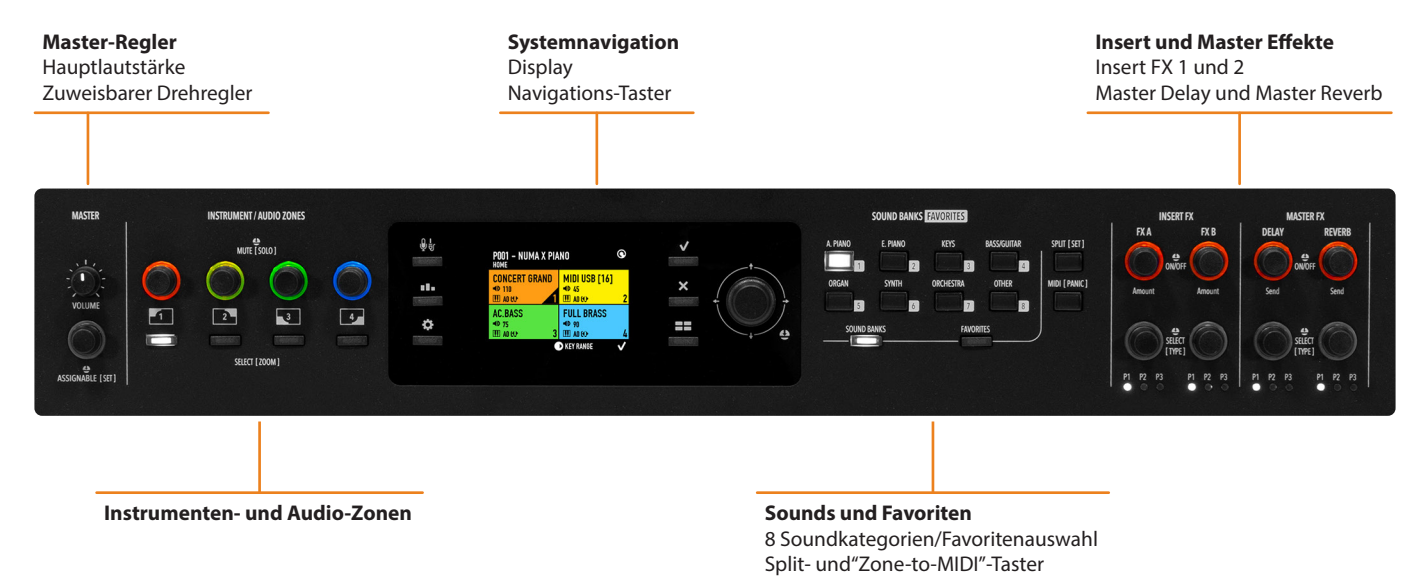

#### **Master-Regler**

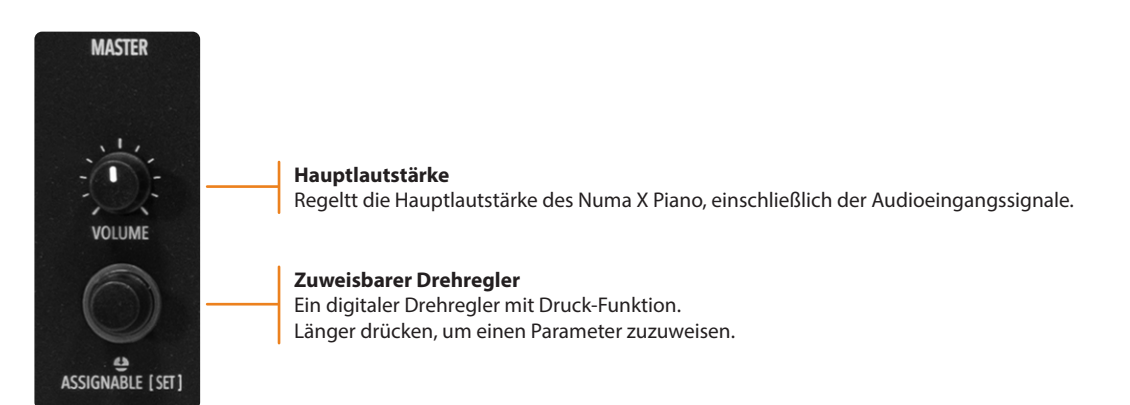

### **Instrumenten- und Audiozonen**

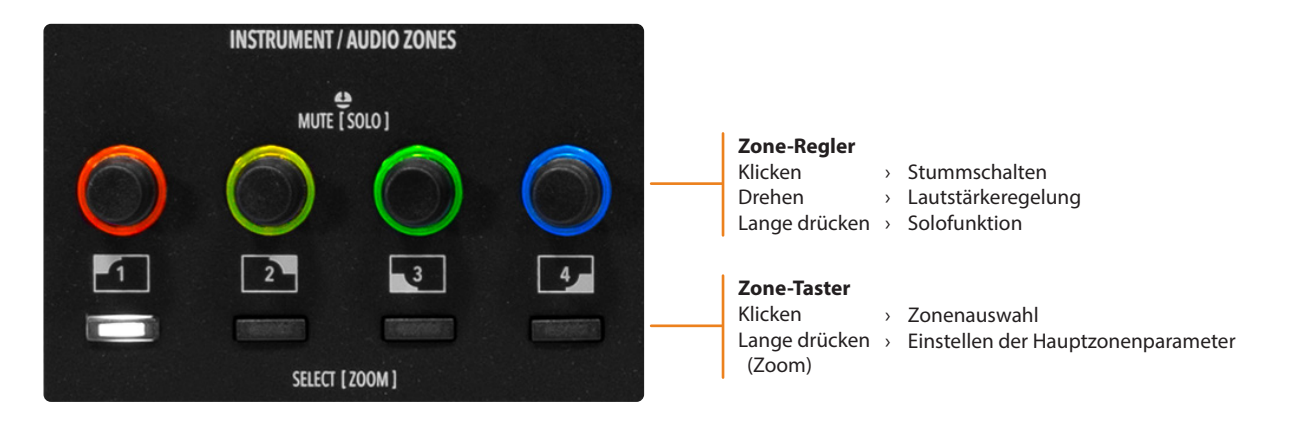

### <span id="page-8-0"></span>**Systemnavigation**

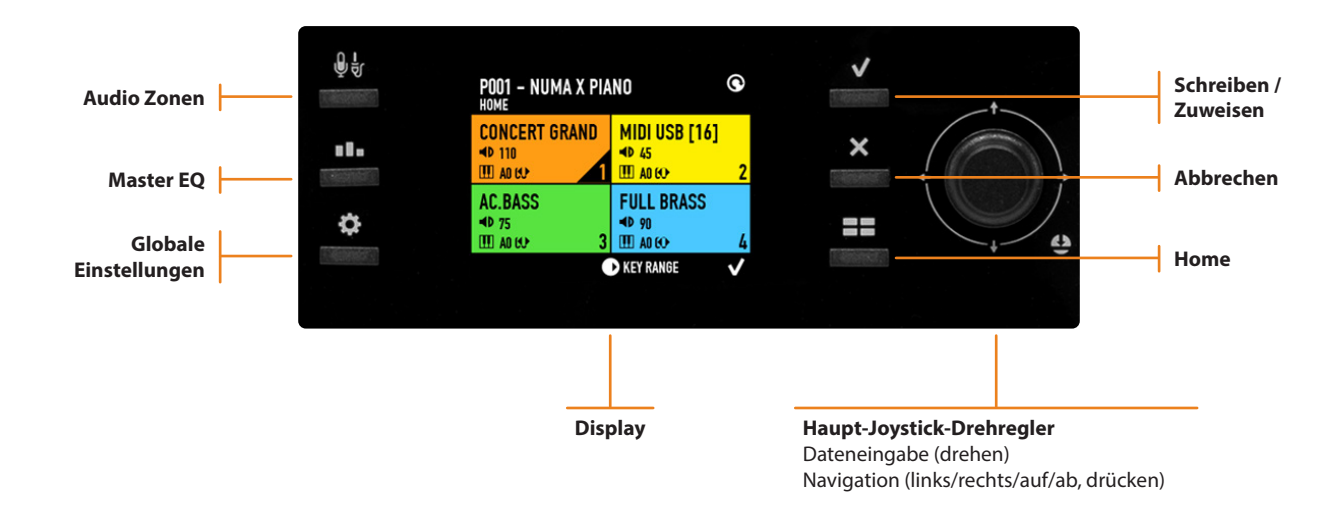

#### **Sounds und Favoriten**

Ermöglicht die Auswahl von Sounds und Favoriten, Definieren des Splitpunkts und die Möglichkeit, dem MIDI Ausgang eine Zone zuzuweisen (um ein externes Soundmodul oder ein virtuelles Instrument zu steuern).

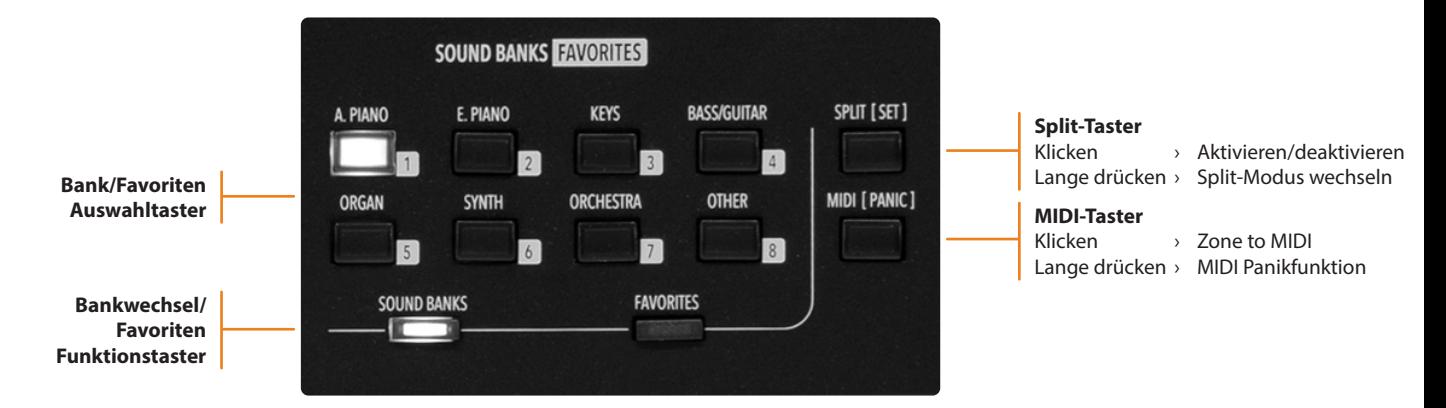

### **Insert- und Mastereffekte**

Alle Zonen können auf zwei Insert-Effekte, also insgesamt acht unterschiedliche Effekte und zwei Master-Effekt-Sends (Delay und Reverb) zugreifen

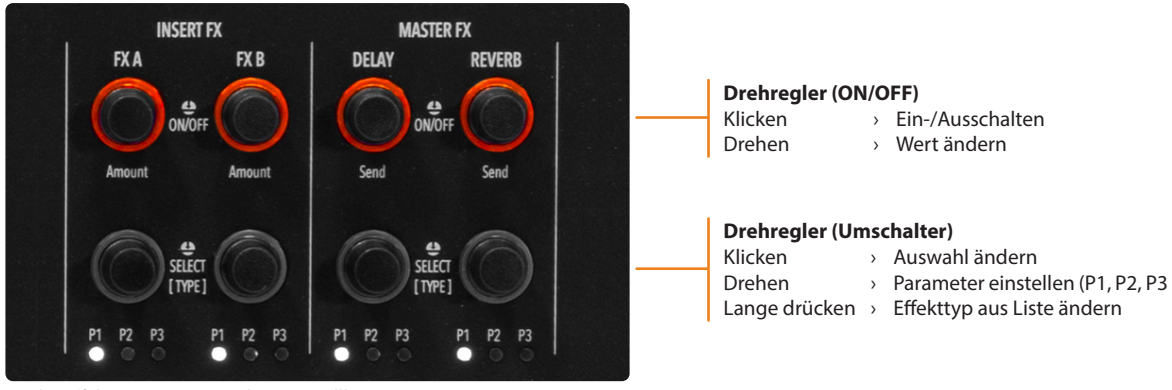

# <span id="page-9-0"></span>**User Interface**

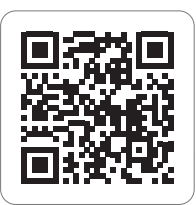

#### **Ein vollkommen neues Bedienkonzept**

Das Numa X Piano bietet ein neues Bedienkonzept namens UX Logic. Der neue Ansatz basiert auf dem Erlernen einer auf drei Säulen basierenden Sprache und deren Anwendung in jedem Kontext, ohne dass die Bedienung jeder Anzeigeseite oder eines Menüs neu erlernt werden muss.

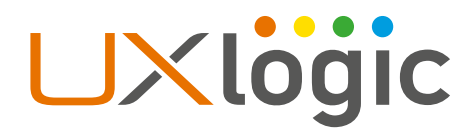

### **Schritt 1: Farbe und Auswahl**

Das Grundprinzip von UX Logic ist eine *Farbe*.

Jede Sound-, MIDI- oder Audio-Zone hat ihre eigene Farbe. Wenn Sie also eine Zone bearbeiten, nimmt die Benutzeroberfläche die entsprechende Farbe an. Auch das Display zeigt den ausgewählten Parameter in dieser Farbe an. So weiß der Anwender immer, wo er sich gerade befindet. Nachfolgend einige Beispiele:

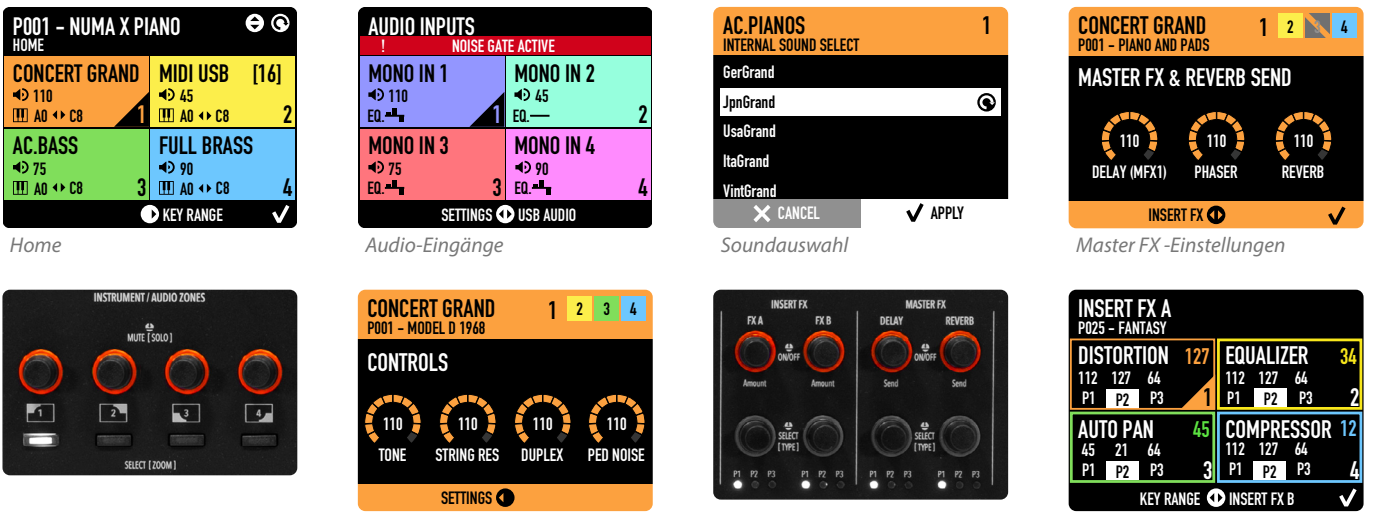

*Zoom Parameter-Regler*

*Zoom-Parameter*

*Insert- und Master FX Regler*

*Insert FX-Einstellungen*

Die UX Logic-Benutzeroberfläche ermöglicht die Programmierung der vier Zonen auf zwei Arten:

- Auswahl einer neuen Zone von einer internen Seite (Zoom-Modus)
- Anzeigen aller Zonen auf derselben Seite

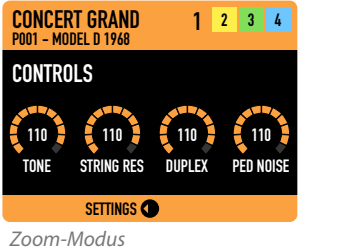

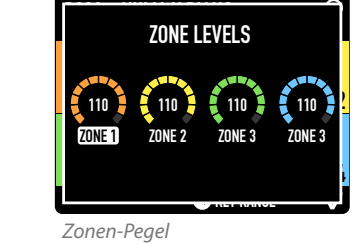

<span id="page-10-0"></span>Das Numa X Piano ermöglicht den Anschluss von bis zu vier verschiedenen analogen Instrumenten oder Mikrofonen. Eine zweite Färbung ist hier verfügbar, um in diesem Bereich zu arbeiten.

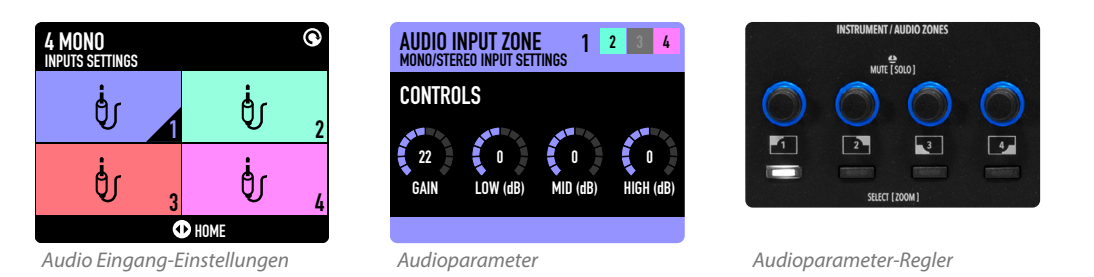

Die Global- und Master-EQ-Seiten werden in weiß dargestellt, da diese als globale Parameter (nicht spezifisch für eine Zone) bezeichnet werden.

# **Schritt 2: Längeres Drücken und Bearbeiten**

Der zweite Schritt von UX Logic ist das längere Drücken.

Längeres Drücken ruft die entsprechende Bearbeitungsoption auf, durch eckige Klammern [ ] hinter dem Parameternamen gekennzeichnet. Das Numa X Piano benötigt keine Menüs und Untermenüs zum Bearbeiten seiner Parameter. Diese werden durch längeres Drücken aufgerufen und führen mit Navigationssymbolen durch die verfügbaren Seiten.

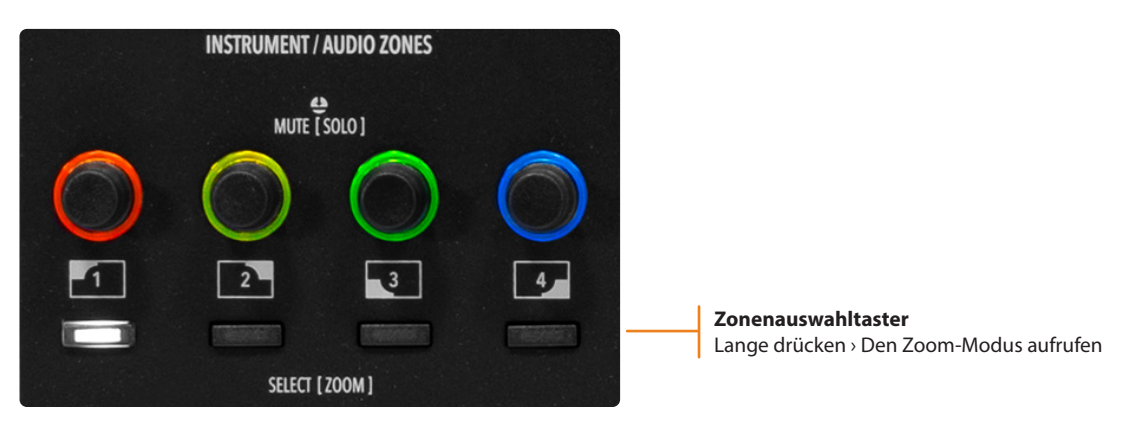

Das längere Drücken der Zonenauswahltaster führt den Anwender in den Zoom-Modus, um dort die wichtigsten Klangparameter zu ändern.

In der Effektsektion ermöglicht das zum Beispiel, den gewünschten Effekttyp in einer Liste anzuzeigen und auszuwählen.

Im Split-Modus können Sie mit "längerem Drücken" den Splitpunkt sehr schnell und einfach bearbeiten.

#### <span id="page-11-0"></span>Schritt 3: Navigationssymbole

Das Display zeigt die Navigationsmöglichkeiten durch eine Reihe von Symbolen an. Auf jedem Bildschirm führt die Benutzeroberfläche die Benutzer, zeigt ihnen die Symbole und die Zielseiten, und sie repräsentieren die verfügbaren Aktionen auf dem Haupt-Joystick-Encoder (oben / unten, links / rechts, Drehen und Drücken). Diese Symbole können je nach Verwendungskontext einem bestimmten Encoder zugeordnet werden (Beispiel: FX-Parameter).

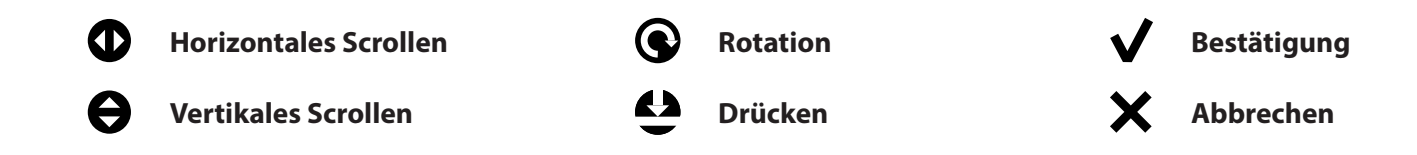

Die folgenden Displays zeigen einige Beispiele für Navigationssymbole auf verschiedenen Schnittstellenseiten.

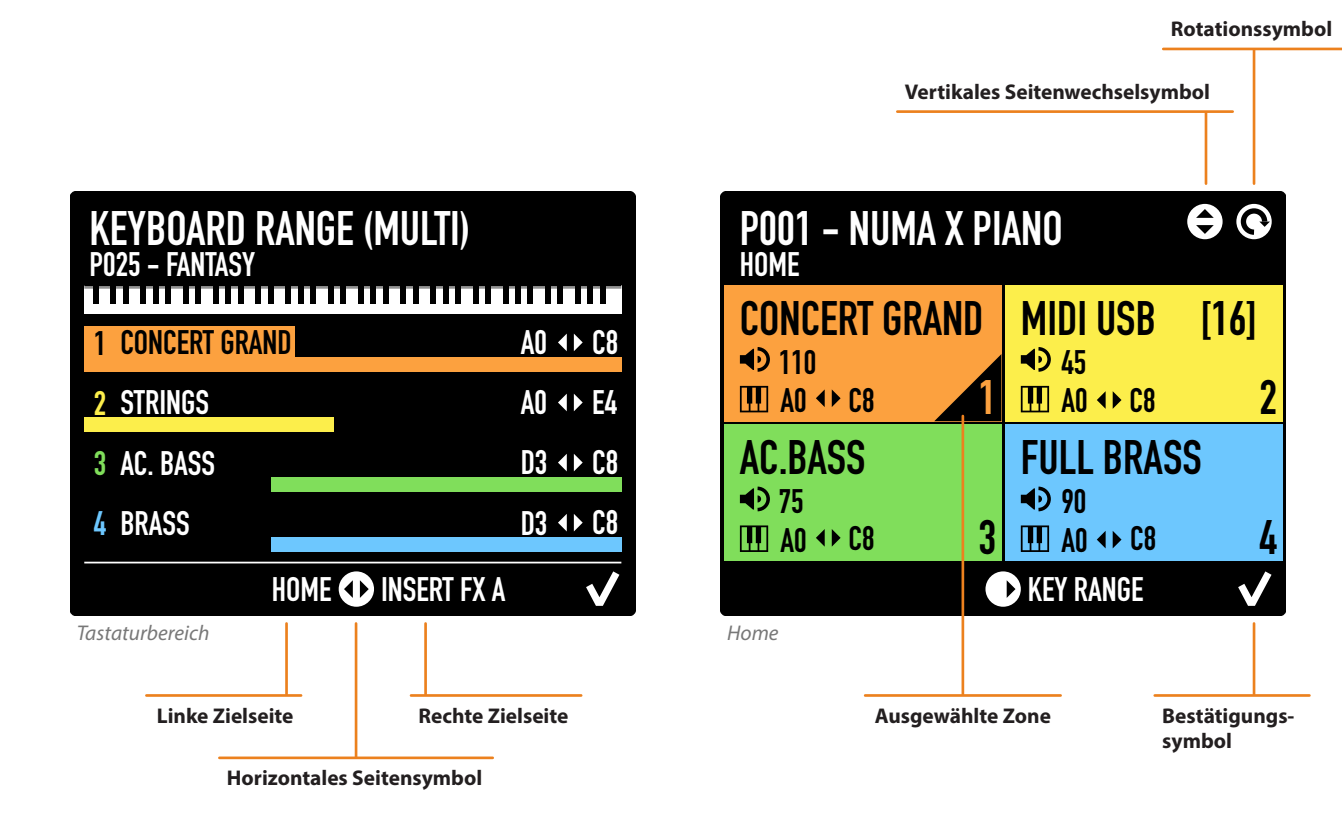

# <span id="page-12-0"></span>**Das Numa X Piano spielen**

### **Umgang mit den Programmen**

Das Numa X Piano nutzt Programme. Ein Programm basiert auf vier Zonen. Jede Zone kann einen internen Sound oder ein externes MIDI-Gerät ansteuern. Jedes Programm speichert alle Zoom-Parameter und die Effekteinstellungen.

Eine Zone kann den folgenden Status haben:

- Aktiv (farbig)
- Deaktiviert (schwarz)
- Stummgeschaltet (grau)

Das Home-Display zeigt den aktuellen Sound (oder MIDI), die Lautstärke und den Tastaturbereich jeder Zone an.

- Drehen Sie an den Zonen-Reglern, um die Lautstärke zu ändern.
- Drücken Sie länger auf einen Zonenauswahltaster, um in den Zoom-Modus zu gelangen und die dort verfügbaren Parameter zu bearbeiten.
- Klicken Sie auf einen Regler, um die zugehörige Zone stummzuschalten.
- Drücken Sie länger auf einen Regler, um die zugehörige Zone auf Solo zu schalten.

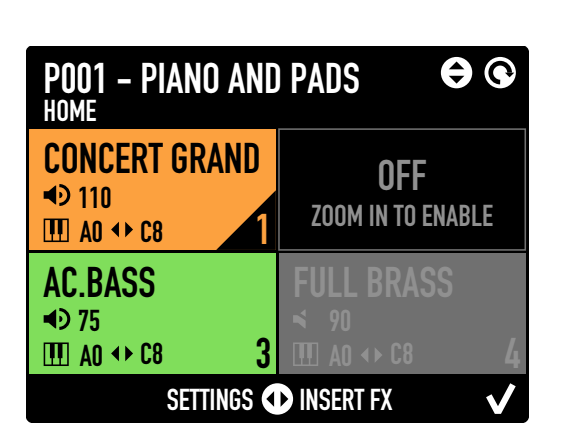

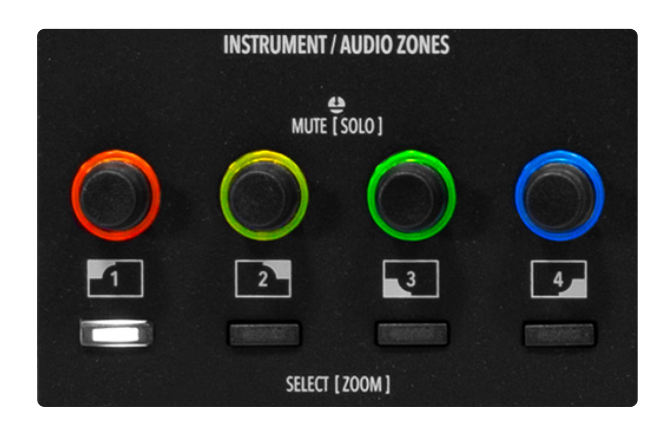

### **Programmauswahl**

Programme können mit dem Hauptregler auf zwe Arten ausgewählt werden:

- durch Drehen (sequenzielle Änderung)
- durch Klicken nach oben/unten (Listenansicht und Sprung zum gewünschten Programm)

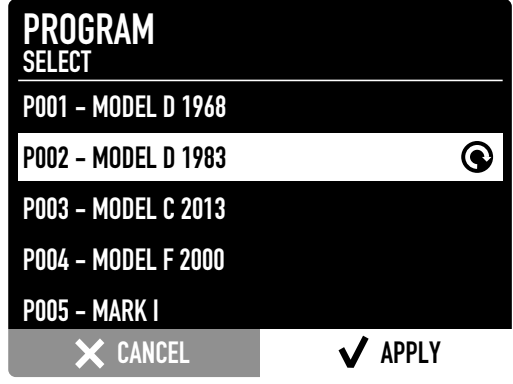

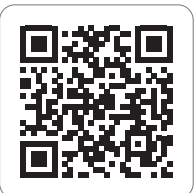

### <span id="page-13-0"></span>**Favoriten**

Programme können in bis zu 16 Favoriten gruppiert werden. Ein Favorit besteht aus einer Liste ausgewähl‐ ter Programme (bis zu 24) in einer gewünschten Reihenfolge. Favoriten ermöglicht den direkten Zugriff auf Programme, um während einer Live-Performance aus einer Songliste stets den richtigen Sound verfügbar zu haben.

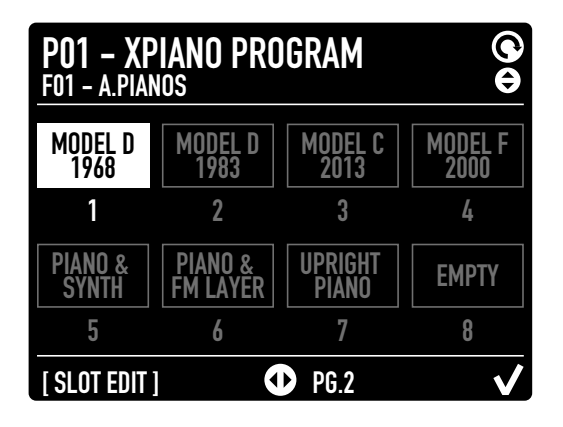

# **Effekte**

Während Live-Auftritten können Musiker in Echtzeitauf Insert- und Master-Effekte zugreifen. Editierbare Parameter sind:

- On/Off (An/Aus)
- Amount (Intensität)
- Type (Effekttyp)
- P1 (je nach gewähltem Effekt)
- P2 (je nach gewähltem Effekt)
- P3 (je nach gewähltem Effekt)

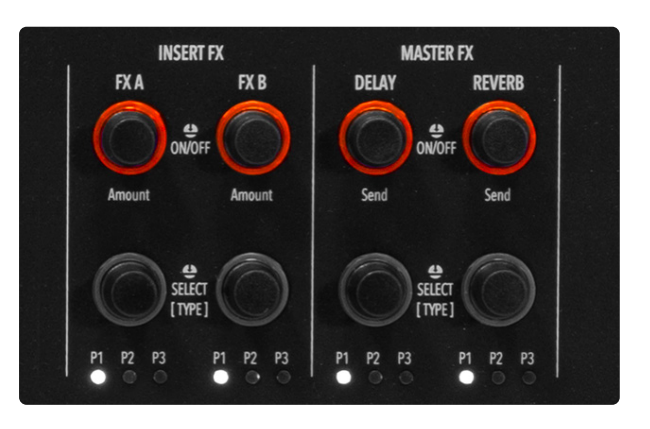

Hauptparameter.

**Insert FX A**

• Distortion • Overdrive • Auto Wah • Pedal Wah • LFO Wah

Liste der verfügbaren Effekte:

# <span id="page-14-0"></span>**Ein Programm bearbeiten**

Ein Programm besteht aus einem Satz von vier Zonen (mit einem internem Sound oder externer MID steuerung). Navigieren Sie im Home-Display mittels horizontalem Scrollen durch die Programmseiten:

- *• Key Range* (Tastaturbereich)
- *• Insert FX A*
- *• Insert FX B*
- *• Master Delay*
- *• Master Reverb*

# **Keyboard Range (Tastaturbereich)**

Die *Keyboard Range*-Seite zeigt den Bereich aller vier Zonen gleichzeitig an.

Drücken Sie den Split-Taster, um die Split-Funktion zu aktivieren/deaktivieren.

Drücken Sie länger auf den Split-Taster, um den Split-Punkt zu bearbeiten. Der Split-Punkt kann wie folgt eingestellt werden:

Dieser Bildschirm zeigt den zugewiesenen Insert-Effekt 1 für jede Zone und den Parameterwert der

> • Auto Pan • Tremolo • Vibrato • Equalizer • Compressor

- Single (gilt für alle Zonen)
- Multi (unterschiedlich je Zone)

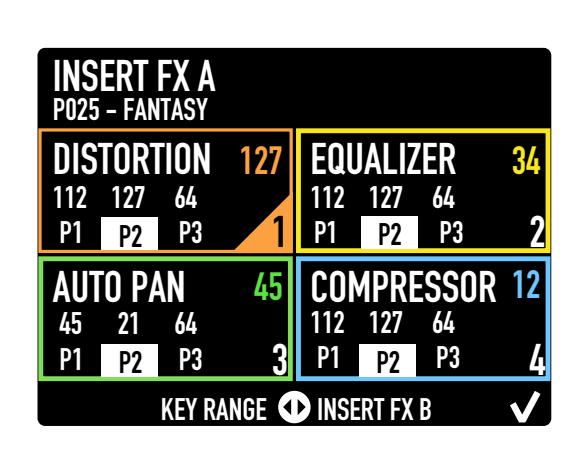

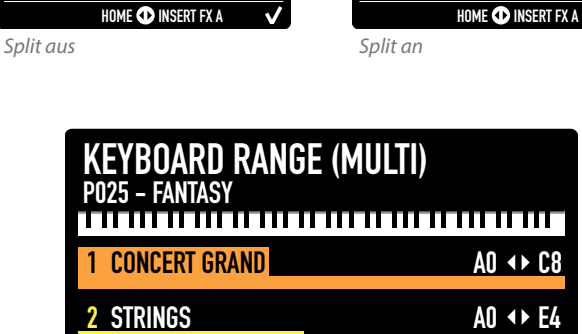

POO1 - MODEL D 1968<br>Hijnen de Landen van de Landen van De Landen van De Landen van De Landen van De Landen KEYBOARD RANGE (SPLIT OFF)

2 STRINGS

**CONCERT** 

3 AC. BASS 4 BRASS

1

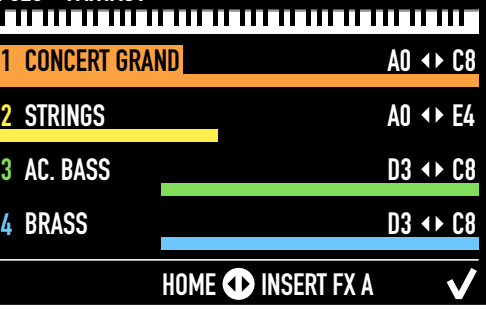

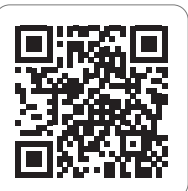

KEYBOARD RANGE (SPLIT C3)<br>P025 - FANTASY

2 STRINGS

CONCERT GRAND

3 AC. BASS 4 BRASS

1

# <span id="page-15-0"></span>**Insert FX B**

Dieser Displayseite zeigt den zugewiesenen Insert-Effekt 2 für jede Zone und den Parameterwert der Hauptparameter.

Liste der verfügbaren Effekte:

- Chorus 1 • Chorus 2
- Pedal Wah

• Auto Wah

• LFO Wah

• Tremolo

- Flanger 1
- Flanger 2
- Auto Pan
- Phaser 100 • Phaser 90
- Vibrato
	- Equalizer

• Compressor

• Phaser HMX • Phaser Pad

• Rotary

- 
- **Master Delay**

Die *Master Delay*-Seite zeigt die folgenden Parameter:

- Delay Typ
- Send 1, 2, 3, 4 (entsprechend für die vier Zonen)

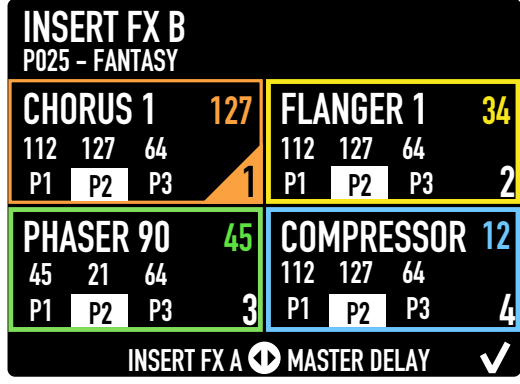

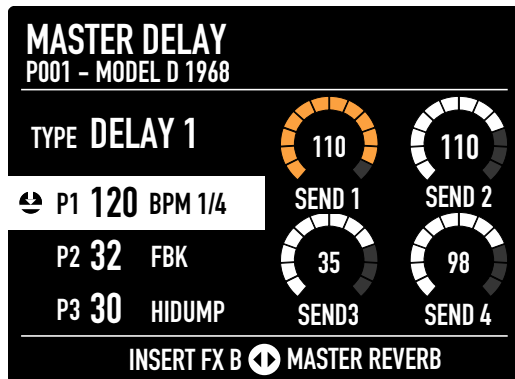

# **Master Reverb**

Die *Master Reverb*-Seite zeigt die folgenden Parameter:

- Reverb Typ
- Send 1, 2, 3, 4 (entsprechend für die vier Zonen)

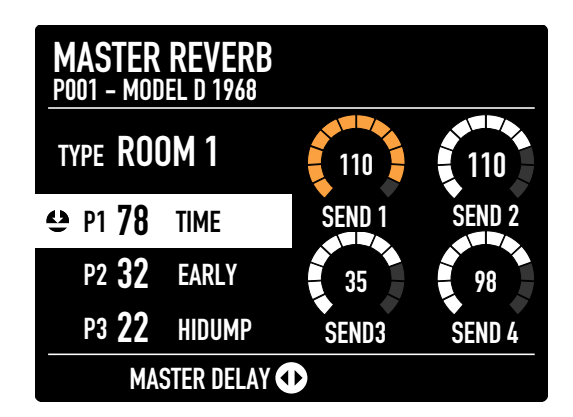

# <span id="page-16-0"></span>**Soundauswahl**

Der Soundbank/Favoriten-Bereich ermöglicht die Soundzuweisung für die ausgewählte Zone. Der Soundspeicher sind aufgeteilt in acht Bänke:

- • Acoustic Pianos (Acoustic Modeling)
- • Electric Pianos (Electric Modeling)
- • Keys (Keyboards and Mallets)
- • Bass/ Guitars
- • Organ
- • Synth
- • Orchestra
- • Other

Um einen Sound auszuwählen, drücken Sie den entsprechenden Bank-Taster und drehen am Haupt-Regler.

Drücken Sie **APPLY** oder warten einige Sekunden, um die Auswahl zu bestätigen.

Drücken Sie **CANCEL**. um zum vorherigen Sound zurückzukehren.

### **Zuweisen einer Zone zu MIDI**

Dücken Sie den MIDI-Taster, um einem externen MIDI-Gerät eine Zone zuzuweisen.

Das Display zeigt eine Liste von MIDI-Parametern:

- MIDI Port
- Channel (Kanal)
- Bänke (MSB/LSB)
- Program Change (Programmwechsel)
- Name

Bewegen Sie den Haupt-Regler nach oben und unten, um den Parameter auszuwählen und drehen Sie dan am Regler, um den entsprechenden Wert zu ändern.

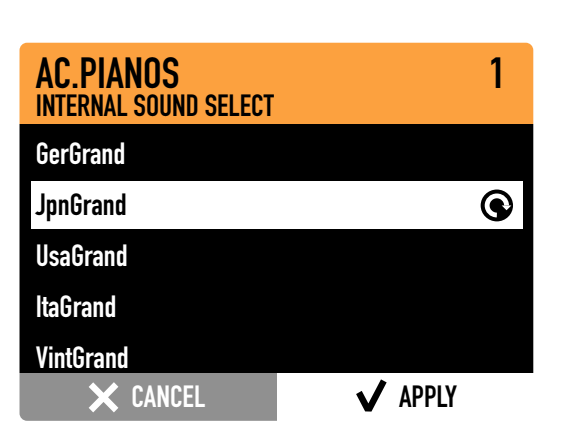

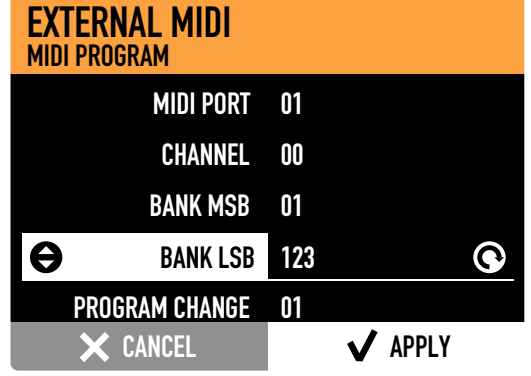

### <span id="page-17-0"></span>**Zoom-Modus**

Drücken Sie länger auf den Zonenauswahltaster, um in den Zoom-Modus zu gelangen. Das Display zeigt vier Parameter zum Bearbeiten des aktuellen Sounds; die Regler folgen der Farbe der aktuellen Zone. Drehen Sie am gewünschten Regler, um den Parameterwert zu ändern.

Die vier Parameter ändern sich je nach Soundtyp.

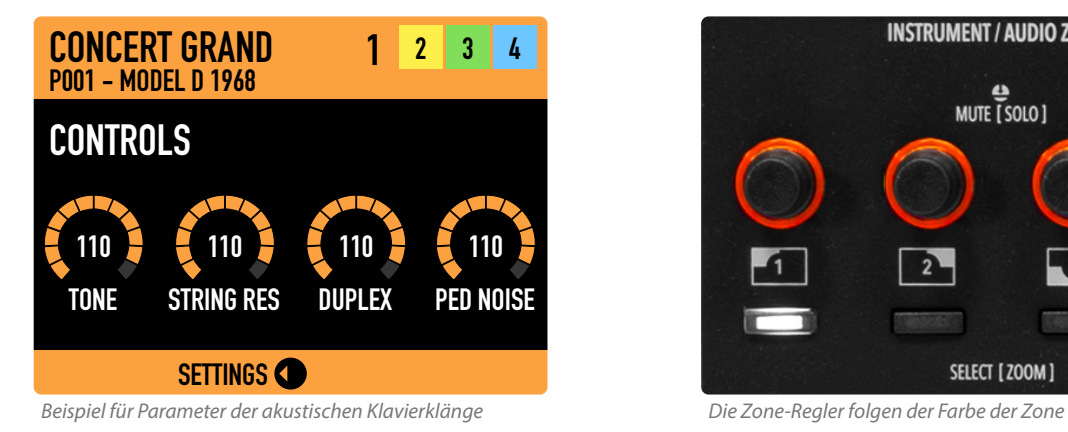

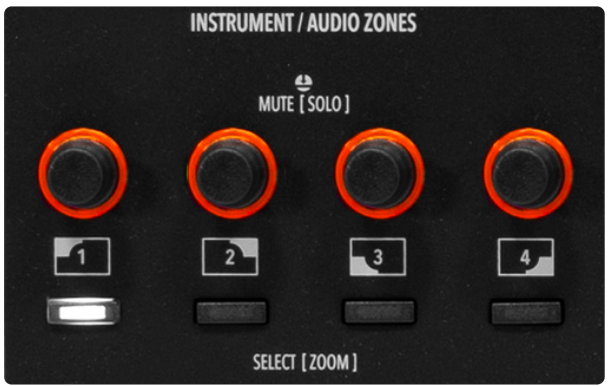

Scrollen Sie auf der Controls-Seite horizontal, um zu den anderen Seiten zu navigieren:

- *• Zone settings* (Zoneneinstellungen)
- *• Insert FX A*
- *• Insert FX B*
- *• Master Delay*
- *• Master Reverb*

Auf den Zonen-Settings-Seiten können die wichtigsten Zonenparameter bearbeitet werden:

> • Transpose • Aftertouch

• Status

• Octave

- Type
- Volume
- Sticks
- Pedals

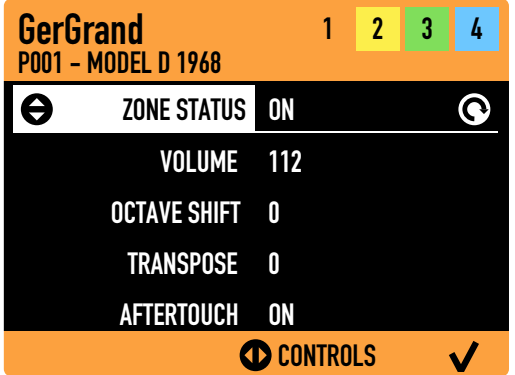

Auf den Insert *FX-Seiten* können Sie den Effekttyp, drei Parameter und die Effektintensität (Amount) einstellen.

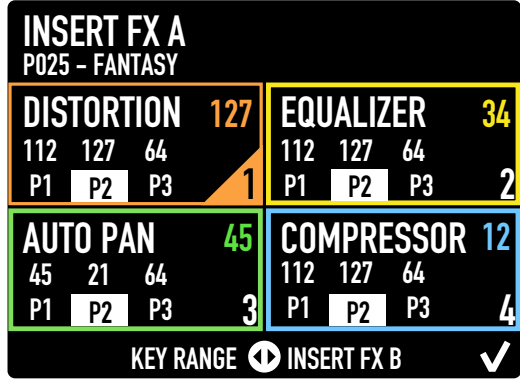

MASTER DELAY 35 SEND3 98 SEND 4 P001 - MODEL D 1968 INSERT FX B CD MASTER REVERB TYPE DELAY 1 p1 120 BPM 1/4 P2 32 FBK P3 30 HIDUMP SEND 1 110 110 SEND 2

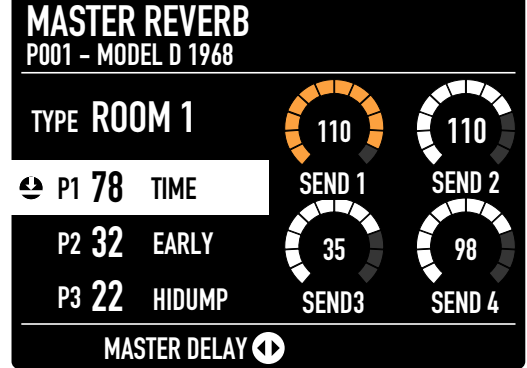

Auf den Seiten *Master Delay* und *Master Reverb* können der Effekttyp, die Send-Pegel und drei Parameter eingestellt werden.

# <span id="page-19-0"></span>**Acoustic Modeling**

Dank der *Acoustic Modeling*-Technologie klingen Acoustic Piano-Sounds realistischer denn je.

Fortschrittliche DSP-Algorithmen emulieren die ty pischen akustischen Effekte eines Flügels: Saitenund Duplexresonanzen, Release, Key Off und Dämpferge räusch.

Im *Zoom-Modus* können Sie Tone, String Resonance, Duplex Scale und Pedal Noise steuern.

Die *Acoustic Modeling*-Technologie ermöglicht es, den gewünschten Klang basierend auf einem der verfüg baren Presets zu erstellen.

*Acoustic Modeling* ist für die A.PIANO-Bank verfügbar.

### **Electric Modeling**

*Electric Modeling* heisst eine weitere Physical Model‐ ing-Technologie im Numa X Piano.

Dessen Möglichkeit, atemberaubende E-Piano-Sounds und innovative Hybrid-E-Pianos zu erzeugen, ist fast magisch. Mathematische Algorithmen erzeu‐ gen den Klang unter Ihren Fingern und reproduzieren das dynamische Verhalten der klanglichen Eigen heiten des E-Pianos: Hämmer, Klangzungen (Tines), Offset, Mikrofonposition und Pedalgeräusche. Der Zoom-Modus bietet Ihnen endlose Möglichkeiten, den gewünschten Sound zu realisieren.

Es lässt sich einstellen: Hammer (Mikrofonabstand), Offset (Klangzungen-Position auf der Y-Achse), Tine (Lautstärke) und das Pedalgeräusch.

Die Sounds bieten eine breite Palette an E-Piano-Sounds, von historischen Instrumenten bis hin zu völ‐ lig neuen Hybrid-E-Piano-Sounds. Aber Sounds sind nur der Ausgangspunkt, um Ihrer Kreativität freien Lauf zu lassen.

Electric Modeling ist in der E. PIANO-Bank implemen‐ tiert.

#### **Andere Soundkategorien**

In den anderen Soundkategorieren (außer A.PIANO und E. PIANO) können Sie im Zoom-Modus Standard-Klangparameter einstellen: Filter Cutoff, Filter Resonance, Amplitude Attack and Amplitude Release.

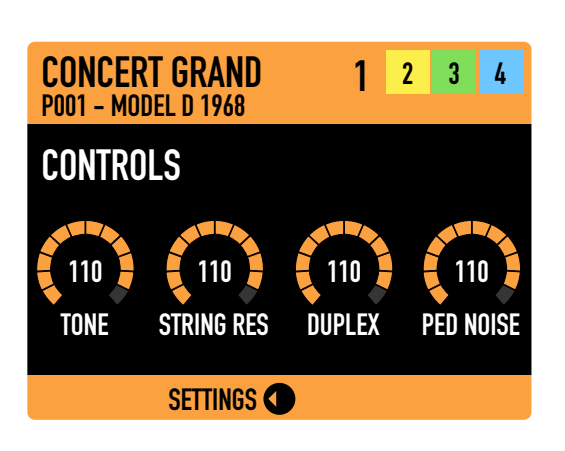

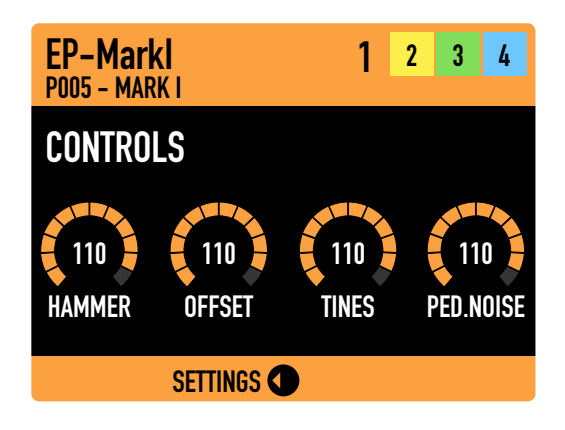

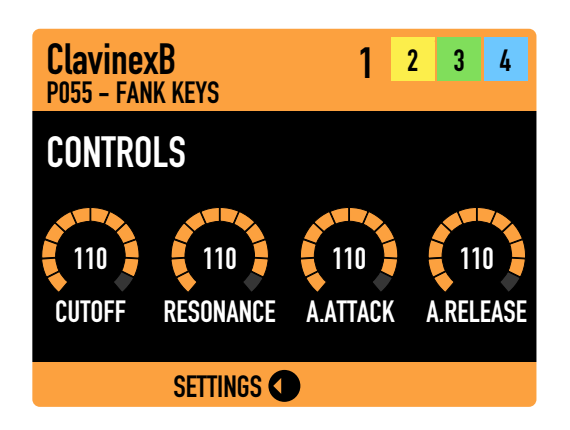

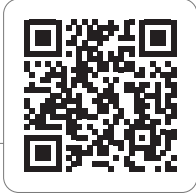

# <span id="page-20-0"></span>**Die Audioeingänge**

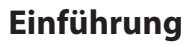

Das Numa X Piano bietet eine einzigartige Funktion: Bis zu vier Audioeingänge, die für unterschiedliche Zwecke verwendet werden können: Anschluss dynamischer Mikrofone, Gitarre/Bass, Keyboards, Audioplayer.

Drücken Sie auf den Audio-Eingangs-Taster, um die entsprechende Displayseite aufzurufen.

Die Homeeite der Audio-Inputs zeigt die Haupteinstellungen mit einem neuen Satz an Farben.

Eine Warnung weist Sie darauf hin, dass ein Noise-Gate-Effekt aktiv ist, bis ein Audiosignal im Numa X Piano empfangen wird. Wenn das Noise Gate deaktiviert ist, können Sie die Pegeleingänge der Master-Audioeingänge sehen

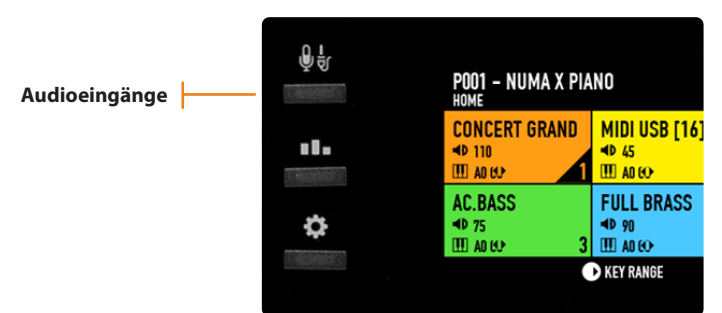

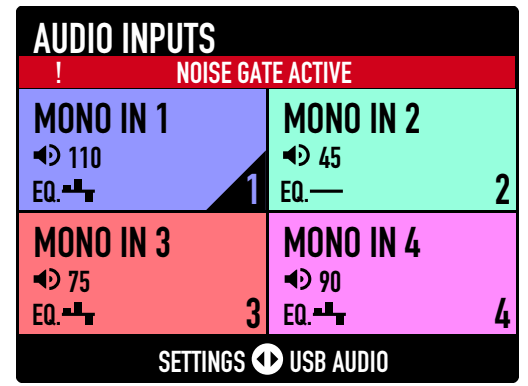

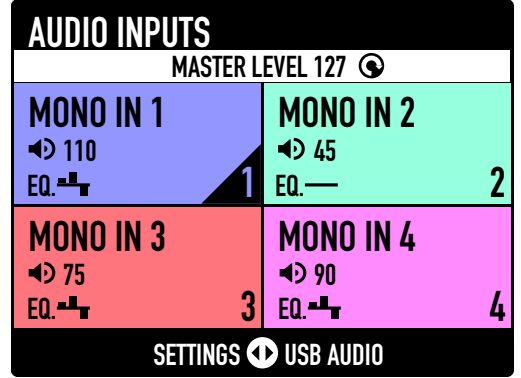

Es gibt drei verschiedene Eingangskonfigurationen:

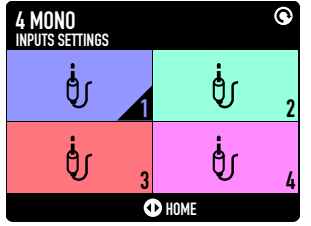

*Vier Mono Eingänge*

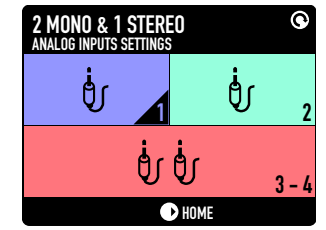

*Zwei Mono + ein Stereo-Eingang*

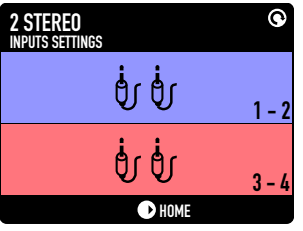

*Zwei Stereo-Eingänge*

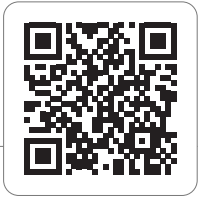

### <span id="page-21-0"></span>**Zoom-Modus**

Drücken Sie wie schon bei den Sound-Zonen länger auf den Auswahltaster, um in den Zoom-Modus zu gelangen.

Die editierbaren Haupt-Parameter der Audio-Zones imZoom-Modus sind :

- *• GAIN* (Pegel)
- *• LOW* (Tiefe Frequenzen)
- *• MID* (Mittlere Frequenzen)
- *• HIGH* (Hohe Frequenzen)

### **Master-Effekte**

Audioeingangssignale können auf zwei dedizierte Master-Effekte zugreifen: **Master Delay** und **Master Reverb**.

Auf den Master-FX-Seiten können Sie Folgendes einstellen:

- Effektalgorithmus (Type)
- Effekt Send (für jeden Eingang)
- Effekt-Parameter (P1, P2, P3)

#### **USB-Audio**

Zwei weitere Audiokanäle stehen im Numa X Piano über den USB-Anschluss zur Verfügung. Dieser kann zum Anschluss an einen Computer oder ein mobiles Gerät (Samrtphone oder Tablet) genutzt werden. Mit USB-Audio können Sie mit Ihrer DAW aufnehmen, virtuelle Instrumente spielen oder Audiosignale von einem Player für Backing-Tracks empfangen.

Auf der Audio Inputs-Seite finden Sie die Seite USB Audio. Hierkönnen Sie USB Audio aktivieren/ deaktivieren (Status) und den Pegel (Level) anpassen. Die Hauptlautstärke von USB Audio wird über den **Assignable-Regler** auf dem Bedienpanel eingestellt. Durch längeres Drücken auf diesen Regler können Sie zwischen dem USB Audio Level und dem Audio In Level wählen.

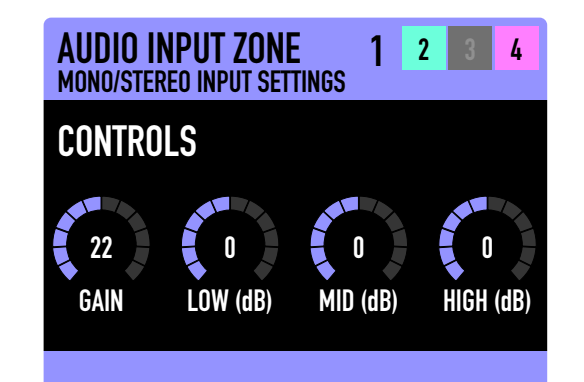

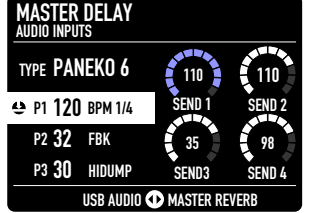

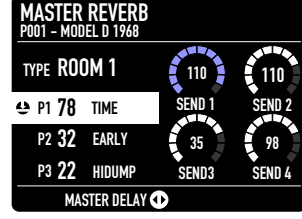

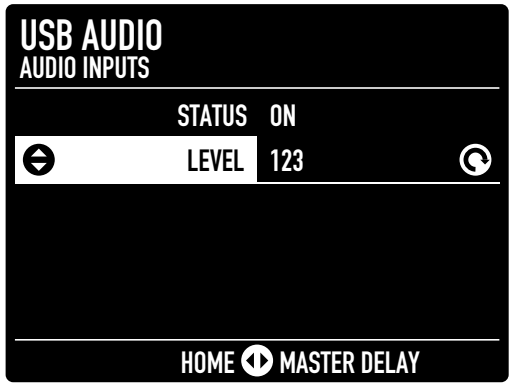

# <span id="page-22-0"></span>**Die MIDI-Anschlüsse**

#### **Ansteuern eines externen Geräts**

Externe MIDI-Geräte können auf zwei Arten gesteuert werden:

#### **• COMMON CHANNEL** (Gemeinsamer Kanal)

Wählen Sie in den Global Settings einen Wert von 1 bis 16 aus. Diese Option sendet nur einen einzigen Datenstrom von MIDI-Nachrichten und ist die einfachste Möglichkeit, mit einer DAW auf einem einzigen Kanal zukommunizieren. In den Global Settings können Sie wählen, ob Sie nur Noten oder alle Meldungen einschließ‐ lich Control Changes (Bankwechsel) und Program Changes (Programmwechsel) senden möchten.

#### **• MULTI KANAL**

Weisen Sie einer Zone externes MIDI zu. Jedes Programm hat vier Zonen, die verwendet werden können, um interne Sounds abzuspielen oder externe Geräte zu steuern. Drücken Sie den MIDI-Taster, um die aktuelle Zone in eine MIDI-Zone umzuwandeln.

#### **Das Numa X Piano über einen externen Hardware-Controller spielen**

Das Numa X Piano kann auf zwei Arten über einen externen Hardware-Controller gespielt werden:

#### **• GEMEINSAMER KANAL**

Wählen Sie in den Global Settings einen Wert von 1 bis 16 aus. Mit dieser Option können Sie das Numa X Piano genauso spielen wie über die integrierte Tastatur.

#### **• MULTI KANAL**

Spielen Sie eine Zone direkt mit dem Status On oder Muted. Die stummgeschalteten Zonen können nur über einen externen Controller angesteuert werden und sind nicht über die Onboard-Tastatur spielbar. Diese Op‐ tion ist nützlich, wenn Sie nur einige Zonen von einem externen Controller spielen möchten, beispielsweise Synthesizer- und Orgelsounds mit einem nicht gewichteten Action-Keyboard. Die vier Zonen empfangen auf den MIDI-Kanälen 1, 2, 3 und 4.

# <span id="page-23-0"></span>**Globale Einstellungen**

Drücken Sie auf den **Global Setting-Taster**, um die Global Settings-Seite aufzurufen oder zu verlassen.

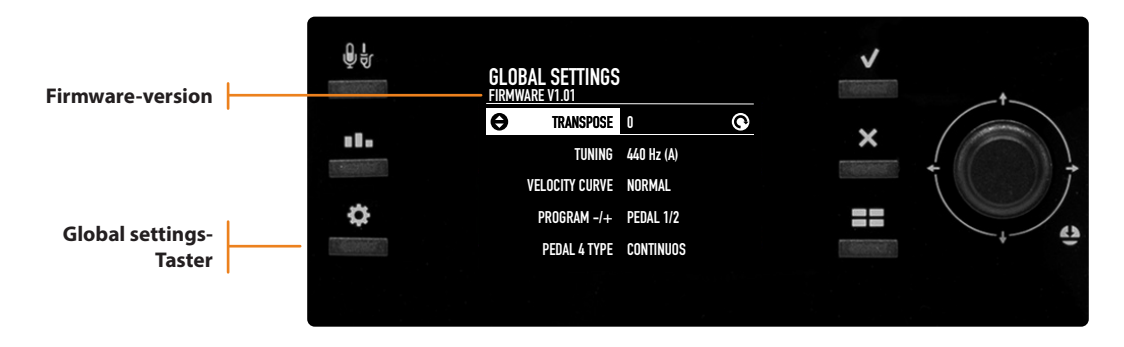

### **Firmware version and update**

Um die Firmware zu aktualisieren, besuchen Sie die Seit [www.studiologic-music.com/support/numa\\_x\\_piano/](http://www.studiologic-music.com/support/numa_x_piano/) und folgen den Anweisungen dort.

# **Funktionsliste**

Diese Liste enthält alle Einstellungen, die unabhängig von Programmen arbeiten. Diese Einstellungen bleiben auch nachdem Ausschalten des Instruments erhalten. Navigieren Sie mit dem Haupt-Regler nach oben/unten, um durch die Parameter zu scrollen und drehen Sie am Regler, um den entsprechnden Wert zu ändern.

#### **TRANSPOSE**

Sie können das Instrument transponieren. Drehen Sie den Regler, um die gewünschte Transposition im Bereich von +/- 12 Halbtönen einzustellen.

#### **TUNING**

Diese Funktion ermöglicht das "Stimmen" des Instruments, falls Sie zu einem anderen Instrument spielen müssen, das nicht auf die Norm (A = 440 Hz) gestimmt ist. Der verfügbare Stimmbereich: 427.5 - 452.9 Hz

#### **LOCAL CONTROL**

Dieser Befehl wird auch über MIDI empfangen; bei LOCAL OFF sendet das Numa X Piano die auf der Ta‐ statur gespielten Noten nicht direkt an die interne Klangerzeugung, sondern nur über USB-MIDI, um un‐ gewollte MIID-Loops bei der Verwendung externer Softwareanwendungen zu vermeiden.

#### **COMMON CHANNEL**

Mit dieser Funktion können Sie das Numa X Piano im Einzelkanalmodus mit dem ausgewählten Kanal (von 1 bis 16) nutzen. Das funktioniert nur für den USB-MI-DI-Port. Mit Common Channel können Sie auch MIDI-Parameter (Noten, Controller usw.) und Bedien‐paneleinstellungen an Ihre DAW senden/empfangen. Sie können auch MIDI-Nachrichtentypen filtern: *Pro‐ gram Change, Control Change* und *Aftertouch* (siehe weiter unten).

#### **PROGRAM CHANGE**

Mit dieser Funktion können Sie Programmwechsel filtern, wenn *Common Channel* aktiv ist. Verfügbare Einstellungen: *OFF, SEND, RECEIVE, SEND/RECEIVE*

#### **CONTROL CHANGE**

Mit dieser Funktion können Sie Control Change-Daten wenn *Common Channel* aktiv ist. Verfügbare Einstellungen: *OFF, SEND, RECEIVE, SEND/RECEIVE.*

#### **AFTERTOUCH**

Mit dieser Funktion können Sie Aftertouch-Daten filtern, wenn *Common Channel* aktiv ist. Verfügbare Einstellungen: *OFF, SEND, RECEIVE, SEND/RECEIVE.*

#### **VELOCITY CURVE**

Je nach Geschmack und Spieltechnik können Sie verschiedene Velocity-Kurven auswählen. Es gibt vier Factory-Kurven: *SOFT, NORMAL, HARD, FIXED*. Ein fixer Einstellwert kann mit dem Parameter *VELOCITY FIXED* eingestellt werden.

#### **VELOCITY FIXED**

Mit diesem Parameter können Sie den entsprechenden Wert auswählen, wenn *Velocity Curve* auf *FIXED* eingestellt ist (Bereich von 1-127).

#### **KBD SENSITIVITY**

Ausgehend von der aktuellen Kurve können Sie die Empfindlichkeit in einem Bereich zwischen -25% (schwerer) und +25% (leichter) einstellen.

#### **KBD B/W BALANCE**

Sie können die Balance zwischen den schwarzen und weißen Tasten Ihres Keyboards in einem Bereich von  $+/-15%$  ändern

#### **STICK 1 X FUNC**

Mit diesem Parameter können Sie der X-Achse von Stick 1 einen MIDI-Controller zuweisen. Verfügbare Einstellungen sind: *OFF, PITCH BEND, MODULATION*.

#### **STICK 1 Y FUNC**

Mit diesem Parameter können Sie der Y-Achse von Stick 1 einen MIDI-Controller zuweisen. Verfügbare Einstellungen sind: *OFF, PITCH BEND, MODULATION*

#### **STICK 2 X FUNC**

Mit diesem Parameter können Sie Stick 2 eine MIDI-Steuerung zuweisen. Verfügbare Einstellungen sind: *OFF, MODULATION, FX A AMOUNT, FX A P1, FX A P2, FX A P3, FX B AMOUNT, FX B P1, FX B P2, FX B P3*.

#### **PEDAL 1 TYPE**

Sie können verschiedene Arten von Pedalen am Pedal 1-Anschluss anschließen: *SWITCH, CONTINUOUS A, CONTINUOUS B.*

#### **PEDAL 1 FUNC**

Sie können PEDAL 1 eine Funktion zuweisen: *OFF, SOSTENUTO, SOFT, DAMPER, EXPRESSION, VOLUME, FX A* und *B-Parameter, PROGRAM +/-* und MIDI Control Change von 2 (Breath Controller) bis 119.

#### **PEDAL 2 TYPE**

Sie können verschiedene Arten von Pedalen am Pedal 2-Anschluss anschließen: *SWITCH, CONTINUOUS A, CONTINUOUS B*.

#### **PEDAL 2 FUNC**

Sie können PEDAL 2 eine Funktion zuweisen: *OFF, SOSTENUTO, SOFT, DAMPER, EXPRESSION, VOLUME, FX A* und *B-Parameter, PROGRAM +/-* und MIDI Control Change von 2 (Breath Controller) bis 119.

#### **PEDAL 3 TYPE**

Sie können verschiedene Arten von Pedalen am Pedal 3-Anschluss anschließen: *SWITCH, CONTINUOUS A, CONTINUOUS B, SL3-D* (Studiologic Triple-Pedal).

#### **PEDAL 3 FUNC**

Sie können PEDAL 2 eine Funktion zuweisen: *OFF, SOSTENUTO, SOFT, DAMPER, EXPRESSION, VOLUME, FX A* und *B-Parameter, PROGRAM +/-* und MIDI Control Change von 2 (Breath Controller) bis 119. Wenn PEDAL 3 TYPE auf SLP3-D steht, ist nmur ein Parameter verfügbar: *PIANO PEDALS*.

**Die Stick- und Pedalwerte jeder Zone überschreiben die globalen Einstellungen.**

#### **FACTORY RESTORE**

Mit dieser Funktion können Sie alle Werkseinstellungen des Numa X Piano wiederherstellen. Drücken Sie den Haupt-Joystick, um diese Funktion auszulösen.

**Diese Funktion löscht alle Programme und ersetzt sie durch die Werkseinstellungen. Bevor Sie eine Wiederherstellung durchführen, sollten Sie Ihre benutzerdefinierten Programme mit der Numa Manager-App speichern.**

# <span id="page-25-0"></span>**HINWEISE**

# **Garantie**

Jedes Produkt von Studiologic by Fatar wurde sorgfältig hergestellt, kalibriert und getestet und bietet eine Garantie. Schäden, die durch falschen Transport, Montage oder Handhabung verursacht wurden, sind von dieser Garantie nicht abgedeckt. Für weitere Informationen wenden Sie sich bitte ausschließlich an Ihren Händler und/oder lokalen Vertrieb.

Das basiert auf den Allgemeinen Geschäftsbedingungen des lokalen Distributors/ FATAR srl, Italien.

# **Declaration of Conformity**

FATAR srl Zona Ind.le Squartabue, 62019 Recanati, Italy declares that this product complies with the European Directives:

- 2014/30/EU EMC Directive
- DIN EN 55032 Electromagnetic compatibility of multimedia equipment Emission Requirements
- DIN EN 55035 Electromagnetic compatibility of multimedia equipment Immunity requirements

Recanati, 15. 10. 2021 Marco Ragni, Chief Executive Officer

Diese Erklärung wird ungültig, wenn das Gerät ohne Genehmigung modifiziert wird.

# **RoHS-Konformität**

Dieses Produkt wird gemäß der Richtlinie 2002/95/EG hergestellt.

# **Disposal / WEEE**

Der Zweck dieser EG-Richtlinie 2003/108/EG ist in erster Linie die Vermeidung von Elektro- und Elektronikaltgeräten (WEEE) sowie die Wiederverwendung, das Recycling und andere Formen der Verwertung solcher Abfälle, um diese und die Entsorgung von Abfällen zu verringern. Bitte helfen Sie dabei, unsere Umwelt sauber zu halten.

# **Stand der Technik**

Um maximale Qualität zu gewährleisten, entsprechen alle Studiologic by Fatar-Geräte stets dem neuesten Stand der Technik. Daher werden Aktualisierungen, Modifikationen und Verbesserungen ohne vorherige Ankündigung vorgenommen. Die technischen Daten und das Aussehen des Produkts können von Abbildungen in diesem Handbuch abweichen.

# **Warenzeichen**

Alle in diesem Handbuch verwendeten Marken gehören ihren jeweiligen Eigentümern.

# **Copyright**

Kein Teil dieses Handbuchs darf ohne vorherige Zustimmung des Copyright-Inhabers in irgendeiner Form oder aufirgendeine Weise reproduziert oder veröffentlicht werden:

### FATAR srl Zona Ind.le Squartabue, 62019 Recanati, Italy

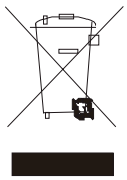

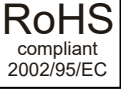

 $\in$   $\in$ 

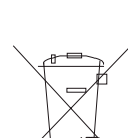